Ovo je pregled DELA TEKSTA rada na temu "Ekonomske Funkcije u Excel-u". Rad ima 12 strana. Ovde je prikazano oko 500 reči izdvojenih iz rada.

Napomena: Rad koji dobjate na e-mail ne izgleda ovako, ovo je samo DEO TEKSTA izvučen iz rada, da bi se video stil pisanja. Radovi koje dobijate na e-mail su uređeni (formatirani) po svim standardima. U tekstu ispod su namerno izostavljeni pojedini segmenti.

Ako tekst koji se nalazi ispod nije čitljiv (sadrži kukice, znakove pitanja ili nečitljive karaktere), molimo Vas, prijavite to ovde.

Uputstvo o načinu preuzimanja rada možete pročitati ovde.

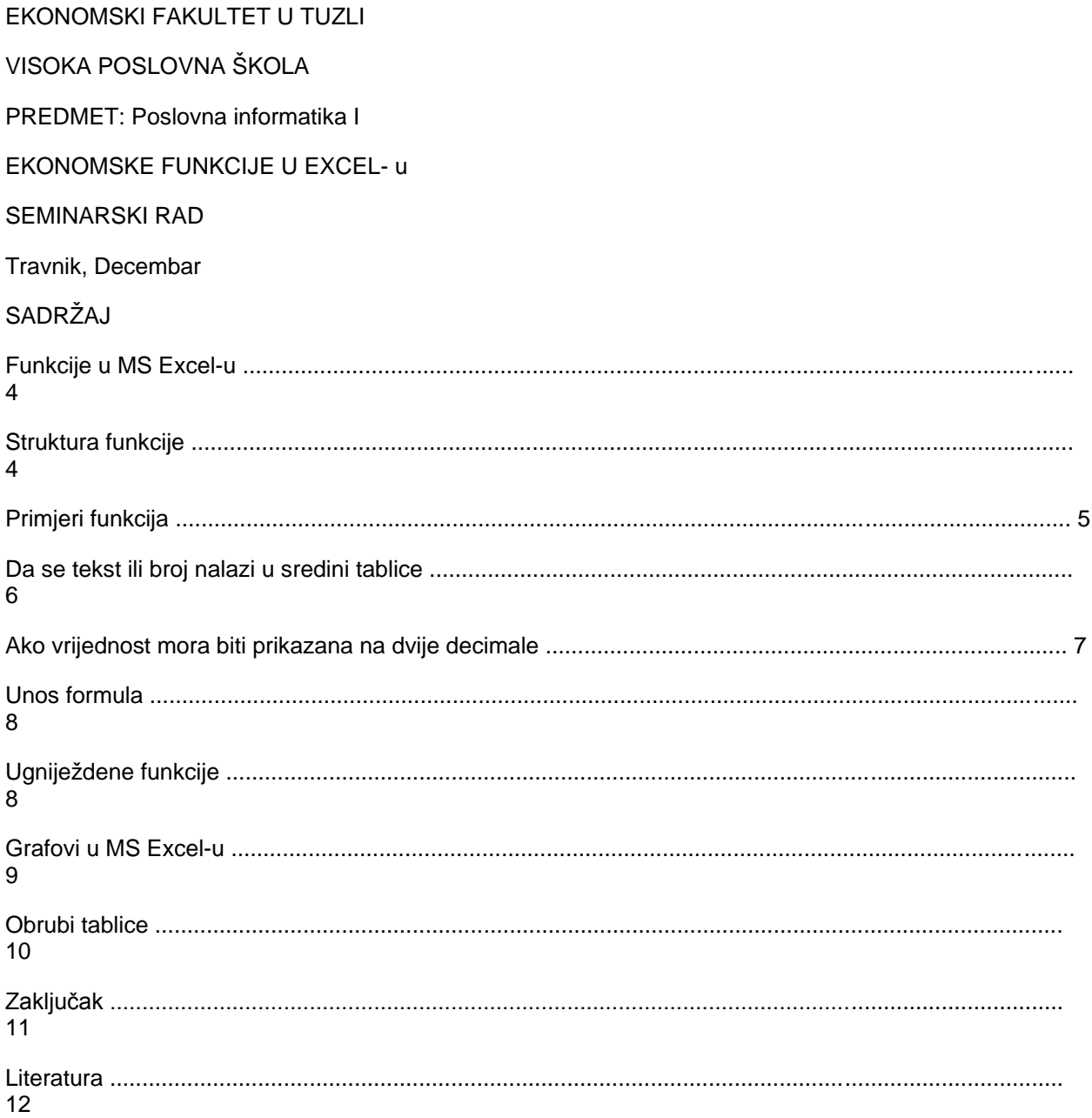

## UVOD

Excel je dio Office paketa tvrtke Microsoft. Uz Word spada u najvažniji dio Office-a. Excel se isporučuje u sklopu programskog paketa Microsoft Office. Kada se instalira programski paket Microsoft Office, istovremeno se instalira i Excel.

Aktiviranje Excel-a se može obaviti na više načina. Po svojoj funkciji, Excel je tablični kalkulator. Njegova funkcija je pohranjivanje i rukovanje podacima, u prvom redu brojčanim. Uneseni podaci mogu se prikazivati na razne načine u obliku grafova i tablica. Iako pun potencijal pokazuje korištenjem velike količine podataka, i mali korisnici mogu pronaći razne korisne primjene ovog programa. Upotreba tabličnih kalkulatora se svodi na nekoliko elementarnih matematičkih funkcija koje vršimo nad podacima. Ti podaci mogu biti vrlo različiti: to mogu biti troškovi življenja nekog kućanstva, tlak ili temperatura u nekom kotlu, visina i težina neke osobe, itd. Vrijednosti tih podataka možete zbrajati, množiti, dodavati i na taj način dobivati različite informacije koje na kraju pretvorite u graf i na vizualni način promotrite kretanja vrijednosti. Primjena je mnogo i jednom kada ovladate osnovnim funkcijama ovog moćnog alata, uz malo dobre volje možete voditi razne evidencije bilo u privatnom ili poslovnom životu. Excel je na prvi pogled prepoznatljiv po mrežastoj strukturi radnog prostora. Osnovna radna jedinica u ovom programu je ćelija. Svaki radni list sadrži nekoliko tisuća ćelija a svaka ćelija ima svoju adresu (adresa ćelije se izvodi na mjestu gdje se sijeku stupac i red npr. A24, H3, K25…)

Vrste podataka koji se mogu unijeti u tablicu su: tekst, brojevi, datum, vrijeme, formula i funkcije. Za tekst možete unijeti bilo koju kombinaciju slova i brojeva kao i praznih mjesta, tekst ce se automatski poravnati u lijevu stranu.

## FUNKCIJE U MS EXCEL-u

Funkcije u Excel-u čijim se aktiviranjem izvršavaju različiti tipovi izračuna, ovisno o aktiviranoj funkciji, nad skupom podataka u području radne knjige. U Excelu postoji više od 300 ugrađenih funkcija podijeljenih u nekoliko grupa. Osnovne statističke funkcije nalaze se na popisu funkcija, dok se za dodatne složenije analize podataka upotrebljavaju dodatni alati koji se mogu u Excel učitati pomoću naredbe Tools/Add Ins.

...

## --OSTATAK TEKSTA NIJE PRIKAZAN. CEO RAD **MOŽETE PREUZETI NA SAJTU.--------------------------------------**

[www.maturskiradovi.net](http://www.maturskiradovi.net/)

MOŽETE NAS KONTAKTIRATI NA E-MAIL:

[maturskiradovi.net@gmail.com](mailto:maturskiradovi.net@gmail.com)